## **Yleisohjeet!**

- **Lue ohjeet huolella.**
- **Tallenna aina määrätyllä nimellä, siten että lisäät tiedostonimen loppuun oman etunimesi**

# **Harjoitus 1 – tekstinkäsittely**

### **A. Tekstin kirjoittaminen ja tallennus**

- **1.Kirjoita seuraava teksti ja tallenna se nimellä: tekstinkäsittely.**
- **2.Lue tekstisi ja korjaa mahdolliset virheet; pilkut, pisteet, yms.**
- **3.Tallenna tiedosto korjausten jälkeen samalla nimellä.**

### **Tekstinkäsittely**

Tekstinkäsittely koki suuren mullistuksen tietokoneiden tullessa markkinoille. Kirjoituskone sinnitteli pitkään tekstin tuottamisvälineenä, mutta tietokonepohjaisen tekstinkäsittelyn edut alkoivat valjeta jokaiselle hyvin pian. Kirjoituskoneella kirjoitetun dokumentin muuttaminen aiheutti dokmentin kirjoittamisen yhä uudelleen ja uudelleen. Tietokone toi suuren helpotuksen kirjoitusvirheistä kärsiville ihmisille, koska dokumenttia voitiin hioa pikku hiljaa aina valmiiksi asiakirjaksi asti. Dokumenttien monikäyttöisyys ja helppo uudelleen muotoiltavuus sekä erilaiset lomakepohjat toivat tietokoneen tekstinkäsittelyohjelmineen pian osaksi miltei jokaista toimistoa. Tietokoneiden ja niissä olevien tekstinkäsittelyohjelmien kehittyminen toi mukanaan uusia keinoja muokata asiakirjojen ulkoasua. Uusista työkaluista on varmasti hyötyä dokumentteja muokattaessa, mutta tuskin uudistusta voi edes rinnastaa dokumenttien uudelleen käytettävyydestä tulleeseen hyötyyn.

### **B. Muotoilutoimintoja ja tallennus toisella nimellä**

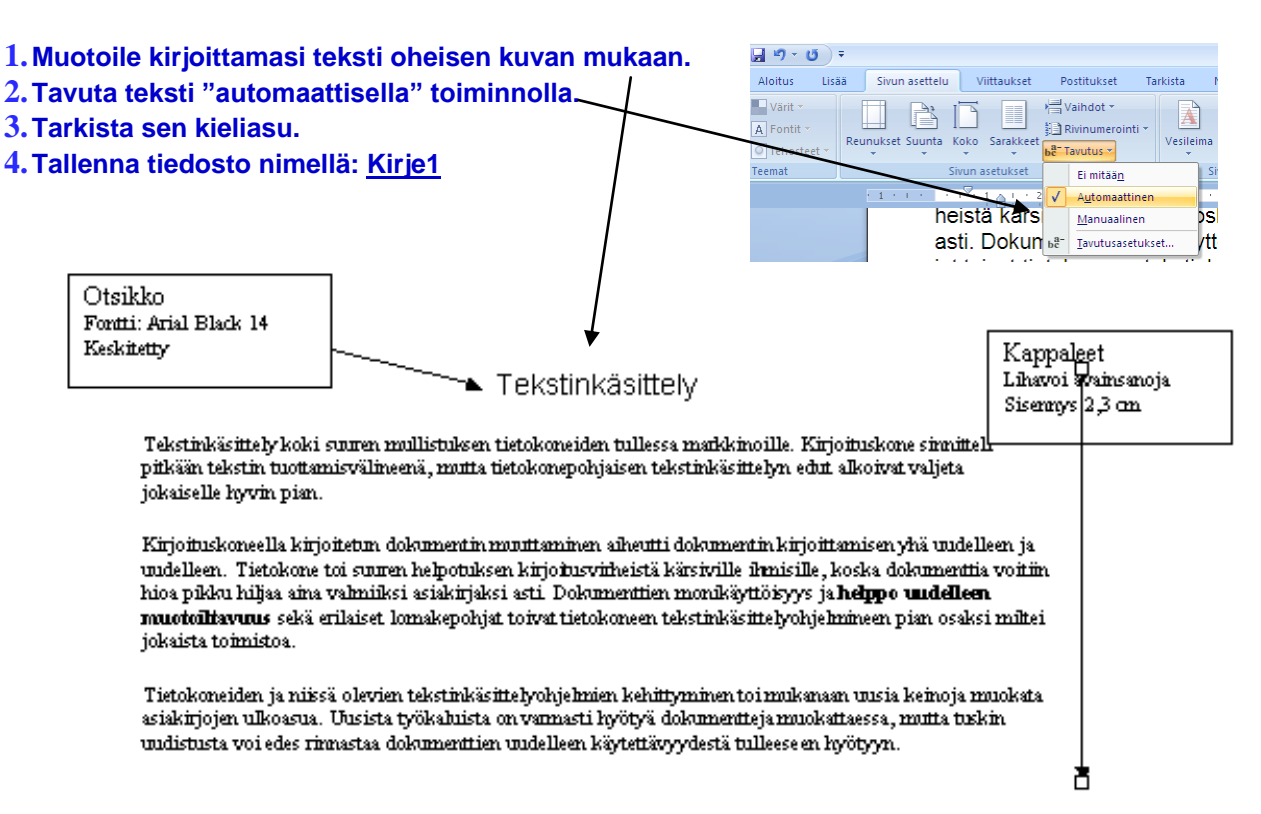

## **Harjoitus 2 – teksti2**

#### **A. Tekstin siirtäminen toiseen paikkaan asiakirjassa**

**1.Avaa tekemäsi harjoitus ja muuta kappaleiden järjestystä kuvan merkintöjen mukaan. 2.Tallenna nimellä: Teksti2.** 

**3.Jos siirryt B-kohdan harjoitukseen, jätä tiedosto avoimeksi.**

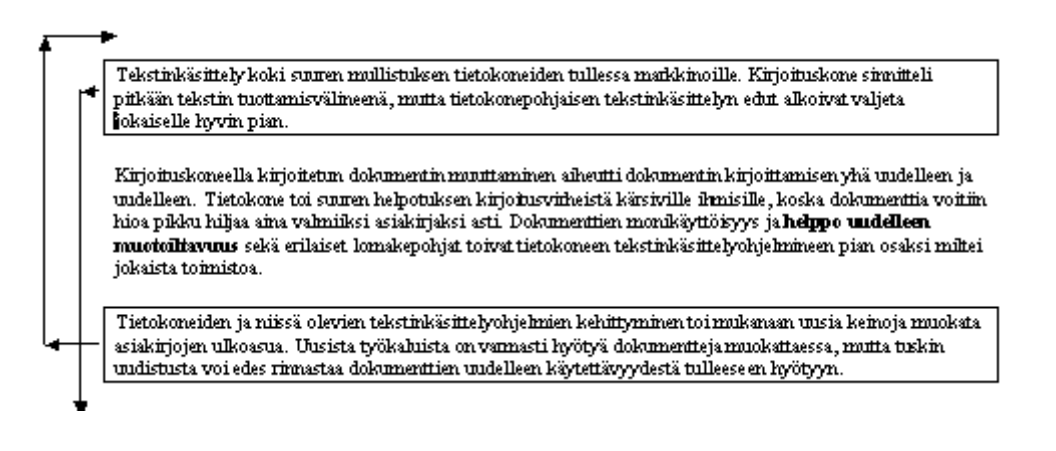

#### **B. Tekstin siirtäminen toiseen asiakirjaan**

**1.A-kohdassa käsittelemäsi asiakirjan pitää olla avoinna.** 

- **2.Aloita myös uusi tyhjä asiakirja (kokeile näppäimillä; CTRL+N).**
- **3.Tallenna uusi asiakirjasi HETI nimellä:** *kopiot*
- **4.Kopioi tähän asiakirjaan A-kohdan tiedostosta ensimmäinen ja viimeinen kappale.**
- **5.Sulje A-kohdan harjoitus muutoksia tallentamatta.**
- **6.Tallenna tiedostosi (kokeile näppäimillä; CTRL+S).**

## **Harjoitus 3 – palaveri**

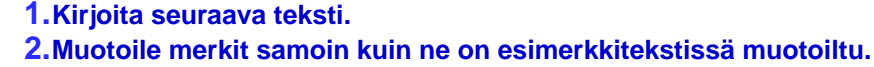

- **3.Otsakkeen merkkilaji 12-pisteen Courier New.**
- **4.Muu teksti 10-pisteen Courier New.**
- **5.Luettelonumeroinnissa käytä automaattista luettelointia**
- **6.Tallenna nimellä palaveri.**

Autotalo Oy Auto-osasto **VIIKKOPALAVERI** 

 $\overline{z}$  | As |

**MITSTTO** 

19.10.2001

Läsnä Matti, Leena, Tuomo, Riitta, Ari<br>1. <u>Honda Expo '99 -esite</u> käytiin läpi. Matti tilaa tarvittavan materiaalin Tokiosta ja Leena päivittää nettisivut.

2. Välikosken lomamajat on pyytänyt tarjousta useammasta tilaautosta. Tuomo ottaa yhteyttä esittelyn ja koeajojen järjestämiseksi marraskuussa.

3. Autotalon posti kulkee tästä lähtien Nykkylän kaupungin kautta.

4. Ari kertoi lyhyesti kokemuksiaan Auto2001 messuilta.

## **Harjoitus 4 – tunnisteet**

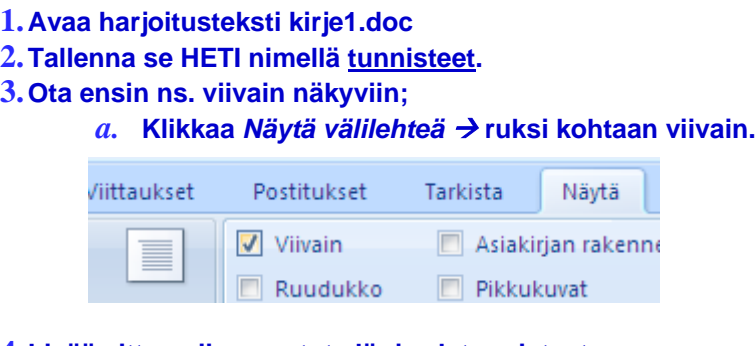

**4.Lisää sitten niin sanotut ylä- ja alatunnisteet. Nämä tiedot näkyvät AINA kaikilla uusillakin sivuilla!**

**A: Ylätunniste : Klikkaa** *Lisää ylätunniste Tyhjä*

**1.Lisää vasempaan reunaan teksti Wordin perusteet ja toiselle riville OAMK Raahen yksikkö.** 

**2.Lisää sivunumero kohtaan 16 cm. Käytä tarvittaessa sarkaimia (edelliset harjoitukset).**

**3.Muuta ylätunnisteen merkkilajiksi Arial 12 pt.**

**B: Alatunniste: Alatunnisteeseen voit siirtyä muutamalla "alanuolen" klikkauksella**

**1.Lisää teksti: -Tekstinkäsittely**

**2.Keskitä tunniste, vaihda merkkilajiksi Arial 12 pt** 

**1.Kirjoita alla olevan mallin mukaan.** 

# **Harjoitus 5 – Liikekirjeen rakenne**

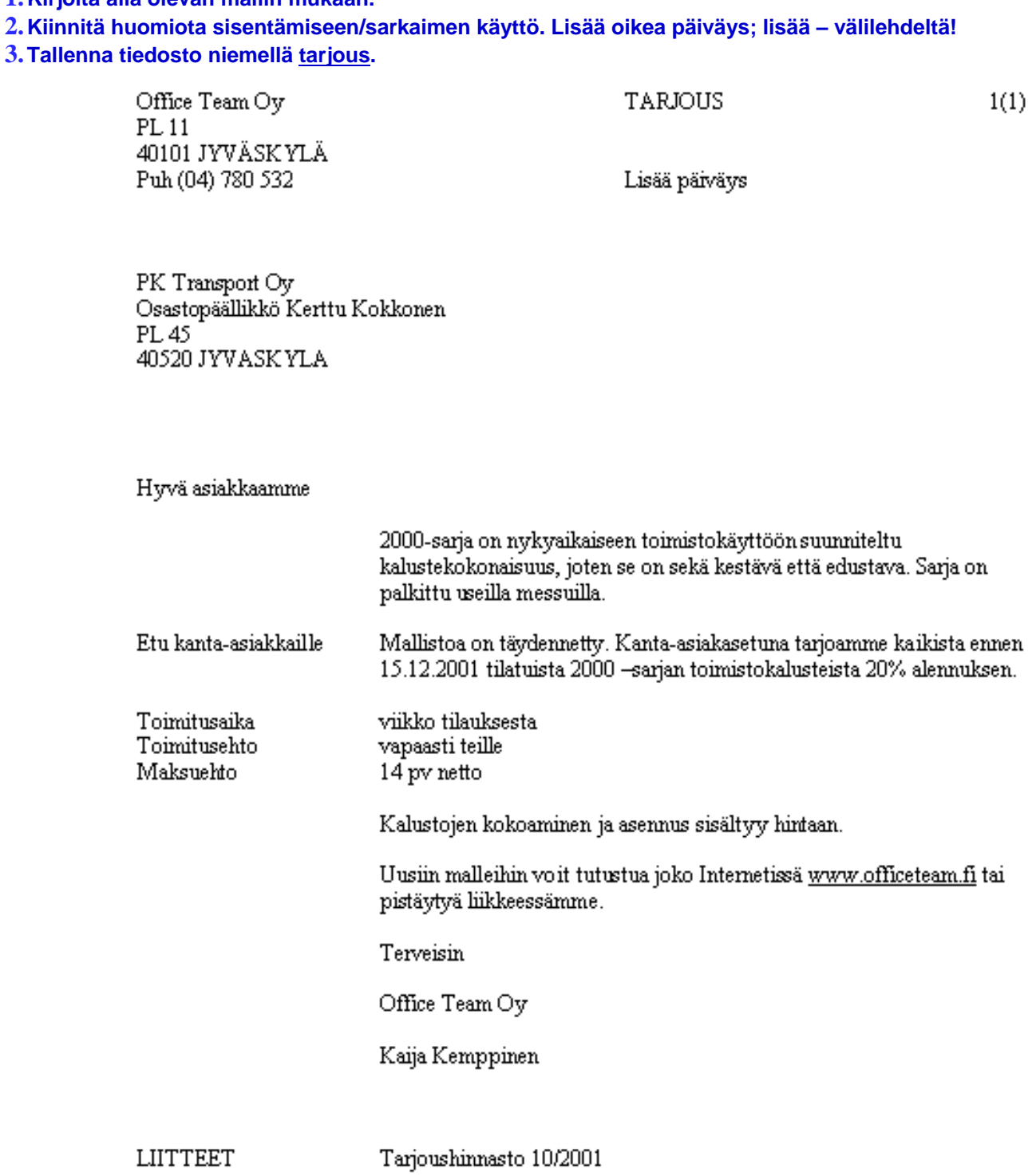

# **Harjoitus 6 – hinnasto**

**Edellisen tarjouksen liitteeksi tarvitaan hinnasto. Kirjoita mallin mukaan.** 

- **1.Kuvasta näet, minkä tyyppiset sarkainasetukset tarvitset saadaksesi tekstin sijoittumaan siististi.**
- **2.Huomaa myös, että merkkijono 2000 toistuu. Käytä kopiointia CTRL+C/CTRL+V.**
- **3.Tallenna tiedosto nimellä tarjoushinnasto.**

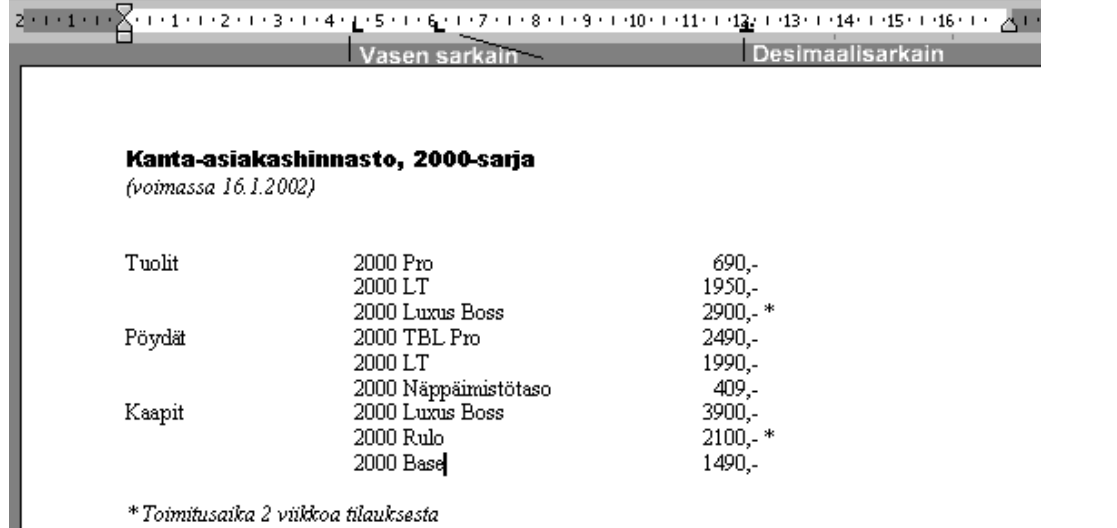

# **Harjoitus 7 - kutsu**

I.

#### **Laadi ilmoitus mallin mukaan. Tallenna nimellä Kutsu.**

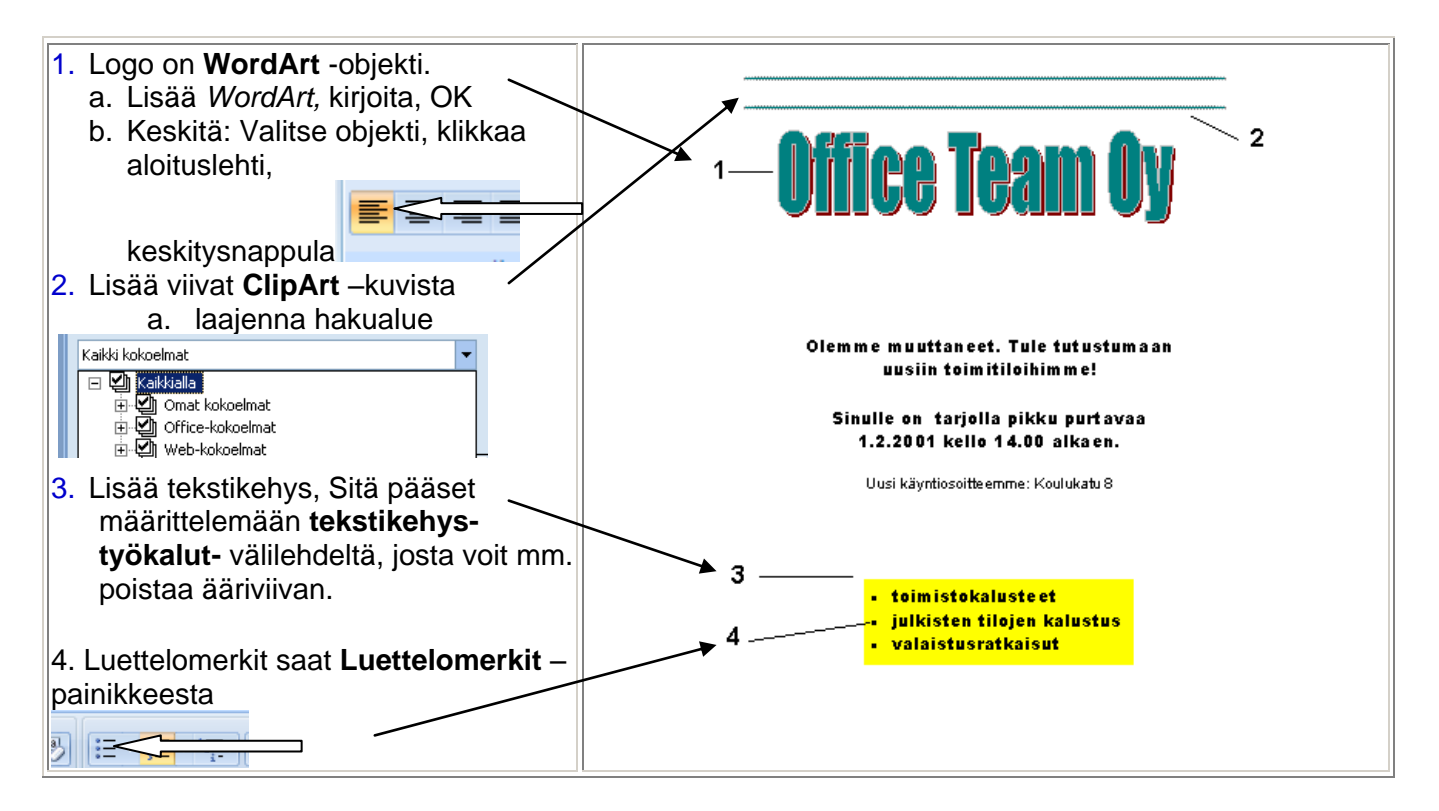